# **Word 2010 Level 2 Mail Merge**

## **3 hours**

## **Is this course for you?**

You are familiar with creating and editing simple documents in Word and now need to know how to create personalised letters, labels and emails by merging an address list stored in Excel or Outlook with a merge document created in Microsoft Word.

## **Pre-requisites**

The course assumes that delegates are familiar with: basic Windows operations, such as using a mouse and opening and saving files creating simple documents, such as letters, using Microsoft Word

## **Course duration**

3 hours

*(This could also be run as a 1¾ hour course by omitting the topics marked with \*.)* 

## **Course objectives**

At the end of the course, you will be able to create mail merge documents using data from a variety of sources, including an Excel table, Outlook contacts and a database you create. You will also be able to produce address labels from a data table and generate personalised emails.

A handout covering the main course topics will be provided.

#### **Understand Mail Merge**

What you need for a Mail Merge The Merge process

#### **Start a Mail Merge**

The Mailings Ribbon Select a document type Find your data source

#### **Create the merge document**

Add text Add Merge fields Preview the merge document

#### **Finish the merge process**

Merge to printer Merge to new document Save and open merge documents

#### **Work with the recipient list**

Correct errors Sort the list Remove individual recipients Apply a filter to the list

#### **Create your own data source \***

Create a data source file Customise fields Add data Save the data source

#### **Use different types of data source \***

Use a Word table Use Outlook contacts

#### **Create Mail Merge labels \***

Choose the label size Create a merge label Update labels with changes

#### **Merge to email \***

Create a merge email Send merge emails

#### **This is a provisional course outline and may change**

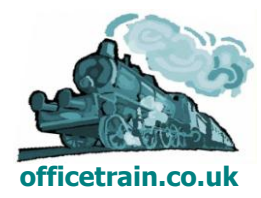

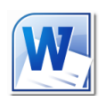